Lab 1: Tutor Dash Description

Brandon Campbell

CS 411

Professor T. J. Kennedy

26 September 2019

Version 1

## **Table of Contents**

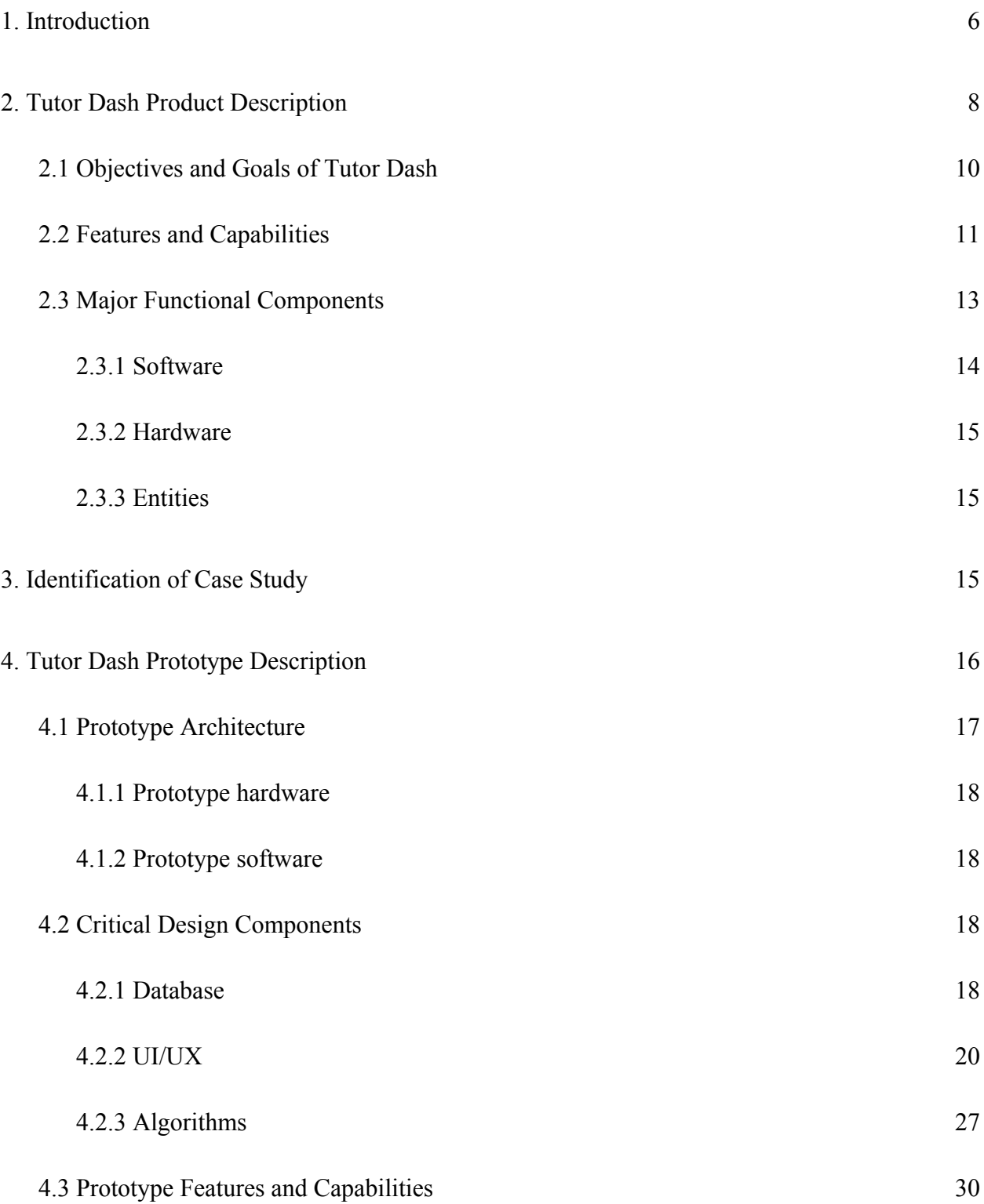

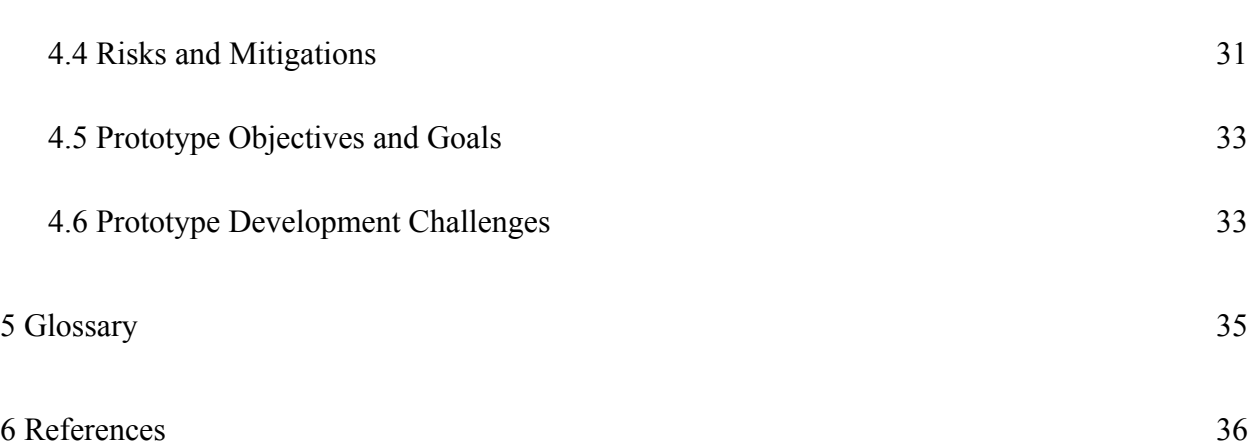

# **List of Figures**

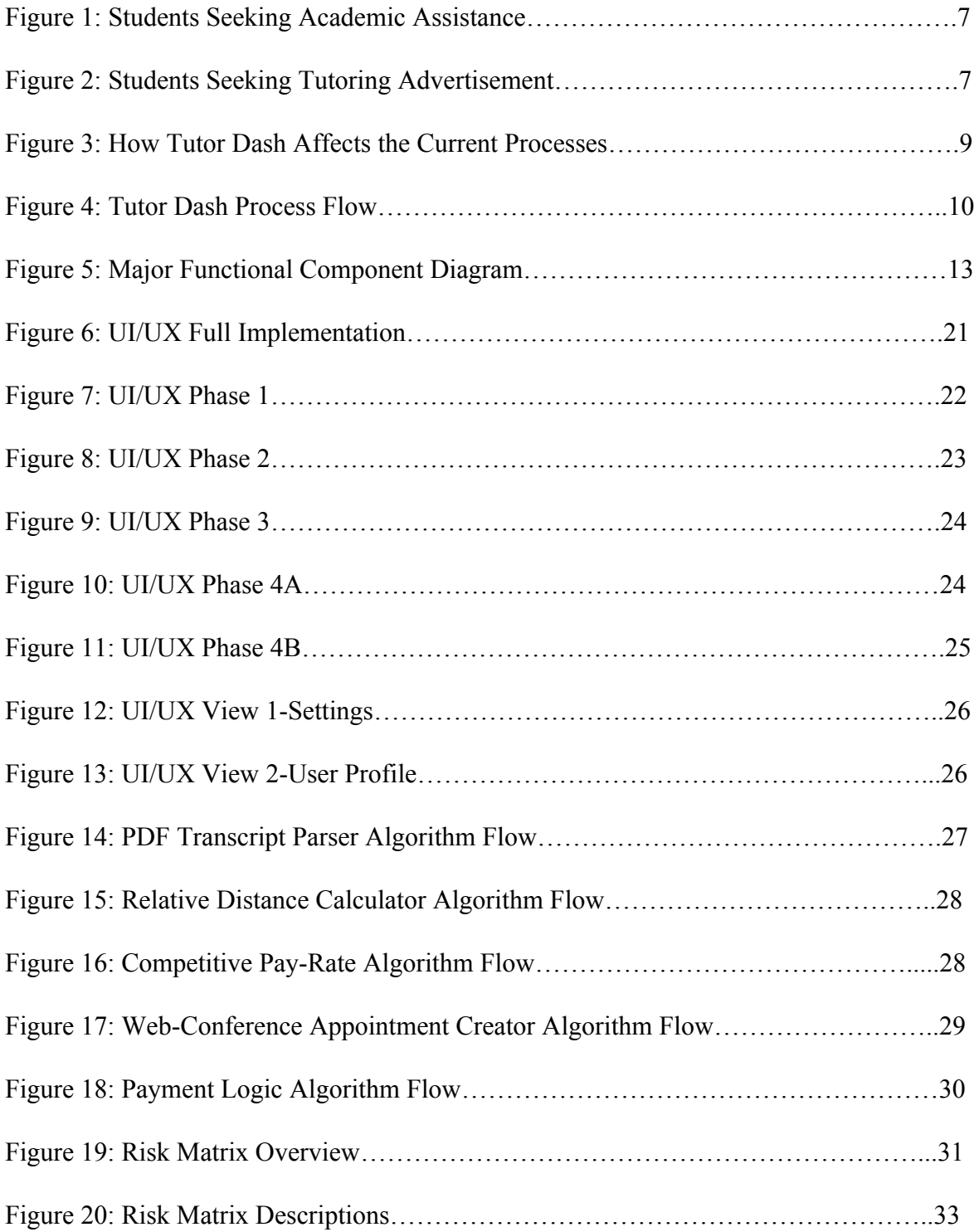

## **List of Tables**

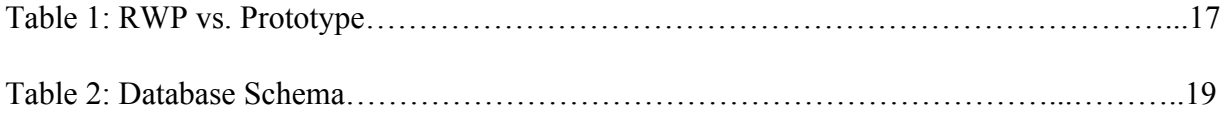

#### **1. Introduction**

<span id="page-5-0"></span>University campuses provide a unique market with unique challenges. Students are often in need of tutoring services while, at the same time, in a position to offer tutoring services of their own. On a large campus, it can be difficult for students to communicate their need for services as well as promote tutoring services they may be offering.

Tutor Dash is a mobile application providing a digital marketplace for students to promote their tutoring services to other students. It provides a structure to ensure transparency on services offered through a built-in rating and review system and enforces a fair cost of services through the use of pricing algorithms.

Students seeking a tutor in a specific course often run into many obstacles. First, many university tutoring centers only offer tutoring services in courses that have high fail rates. If a student is seeking assistance in a course that is not offered, they rely on their peers who have taken that course. The obstacle is in finding that peer.

This leads to the second point. There is not a centralized social platform catered to connecting students for tutoring services. Figure 1 further outlines some of the obstacles that students run into while seeking a tutor and Figure 2 outlines the obstacles tutors have while seeking tutees.

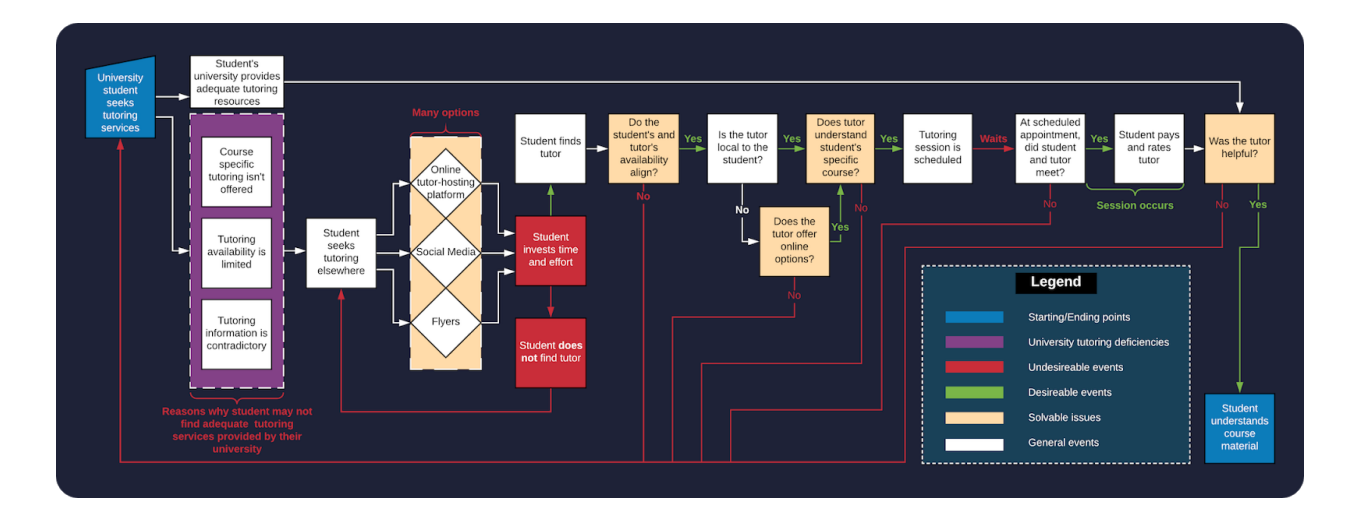

Figure 1. Students Seeking Academic Assistance

This is the current process flow for tutees looking for tutors. The diagram illustrates

many of the decision obstacles that make it difficult for students to find compatible tutors.

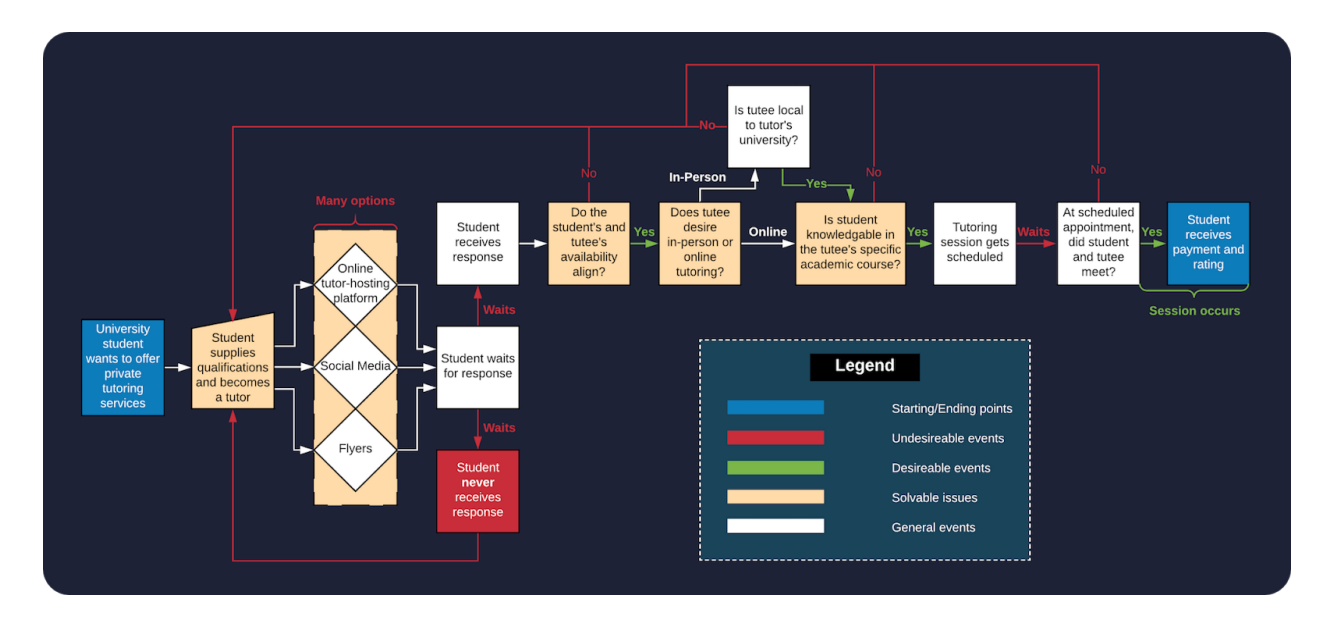

Figure 2. Students Seeking Tutoring Advertisement

This is the current process flow for tutors looking for tutees. Tutors looking for tutees

face similar obstacles to tutees looking for tutors as shown in Figure 1.

These figures summarize how the current process of finding tutoring services provides many challenges to students. Providing a central platform with the tools that connect tutors and tutees and make the transaction process simpler will mitigate these challenges. Providing easier access to academic assistance will decrease DFWI rates benefiting both the students and the universities.

#### **2. Tutor Dash Product Description**

<span id="page-7-0"></span>Tutor Dash will streamline the process of connecting qualified tutors to tutees. It does this by eliminating many of the obstacles students face (Figure 3). Its benefit over the existing process is that it is designed specifically for tutoring services. While there are many ways to advertise services, they are not tutoring specific. When a student is in need of tutoring, they will be able to open the Tutor Dash application and have access to all of the tutors at their school. They can search this list of tutors by the courses they offer, their cost for services, and the tutor's rating.

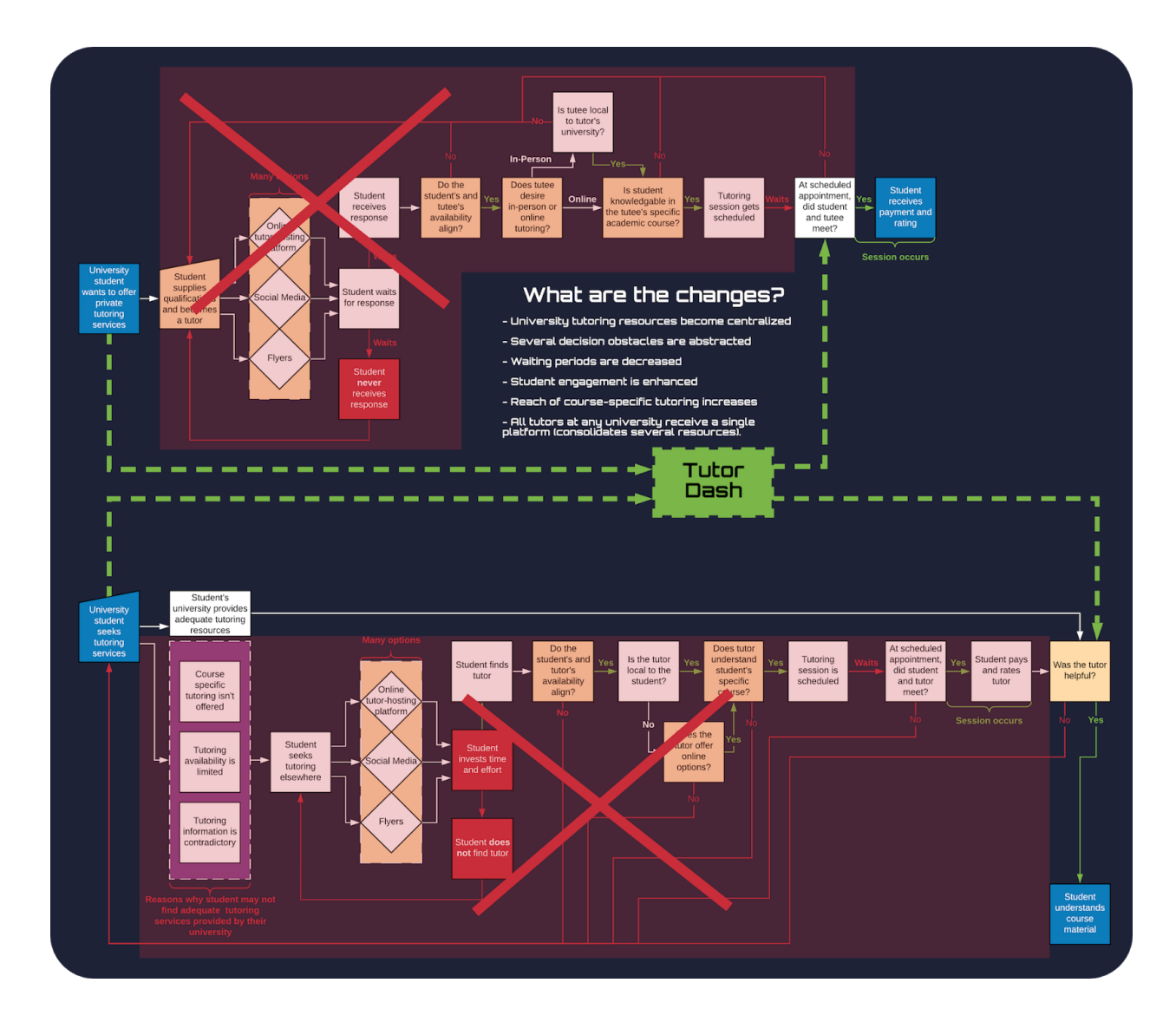

Figure 3. How Tutor Dash Affects the Current Processes

Tutor Dash merges the two current process flows illustrated in Figures 1 and 2. By providing a niche tool that connects students at the source, many of the current decision obstacles are bypassed.

Once the student selects the tutor that meets their needs, they can schedule a session and message the tutor directly. The tutoring session can be an in-person session or a web-based video session. At the conclusion of the session, the student will be charged for the services within the

application and will be prompted to rate and review the tutor. Likewise, the tutor will receive payment for the services and will be prompted to rate and review the tutee.

To become a tutor, a student must upload their transcript in the application. A parsing algorithm will then pull the courses and grades from the transcript to identify which courses they are qualified to tutor in. A course where a student received a B or higher qualifies. Transcripts are deleted after parsing. The whole process can be seen in Figure 4 below.

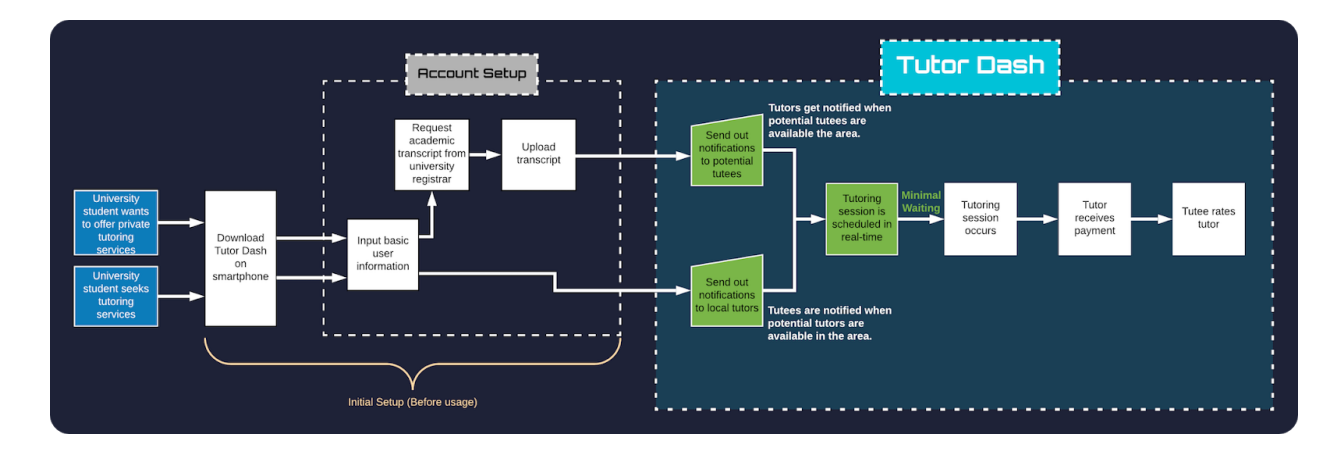

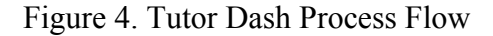

Tutors and tutees must download the app, and then sign up for an account. Once membership has been established, users will then be notified about other potential compatible users based on their login status (i.e., logged in as tutor or logged in as tutee).

#### <span id="page-9-0"></span>**2.1 Objectives and Goals of Tutor Dash**

The objective of Tutor Dash is to make it easier for college students to find qualified tutors amongst their peers at an affordable price. It will fill the gaps in the market which currently only consists of university resources, private tutors, and online tutoring businesses. This will ultimately lead to more successful students and establish Tutor Dash as the go-to resource for finding tutoring services.

The goal is to make the application simple, intuitive, and reliable so that students will be more likely to use the application and recommend it to their peers. Tutor Dash's modern approach to addressing the tutoring market will help break down the stigma involved in asking for academic assistance. As Tutor Dash grows in popularity, it will be scaled to work at any university.

#### <span id="page-10-0"></span>**2.2 Features and Capabilities**

The users of the application will be limited to college students. This is to guarantee that the community of tutors and tutees are limited to a peer group. When creating an account users must provide a ".edu" email address. A verification email will be sent in order to activate the account. Users can only use the application by logging in with a verified account.

Users will be able to choose if they would like to be a tutor. All users are tutees by default. If a user elects to be a tutor, they will be prompted with a request to upload a transcript. After uploading their transcript, a parsing algorithm will determine which courses they are eligible to tutor. The transcript parsing will happen in real time allowing users to start using the application immediately.

In order to ensure that tutees are receiving the best quality services, the application will implement a rating and review system. Tutees can rate and write a review of tutors after completing a session. When searching for tutors, tutees can view ratings and reviews in order to select the most qualified tutor. This will help foster a competitive market.

Tutors will have a feature to set their availability. If a tutor indicates that they are currently available, then tutees will know who can provide immediate services. If a tutee does not find any available tutors, they will have the option of sending out a request to all tutors who are eligible to tutor their desired course. Those tutors may respond to the request and schedule a session with the tutee. Tutees may also send a request to a specific tutor, which the tutor may accept or deny.

The selection of courses that tutors will be capable of tutoring is only limited to the list of course offerings at their respective school and the grade they received after taking that course. This is a main feature of the application and is what sets it apart from currently existing tutoring services. Tutor Dash will also allow students to schedule tutoring services 24/7. This is a feature that most schools will never be able to offer.

Another important feature is the in-app chat capabilities. The goal of Tutor Dash is to keep all steps of the tutoring process within the application. There will be a built in messaging feature that will allow for real time communication between users. This is necessary for scheduling tutoring services.

Tutoring sessions can be scheduled as in-person meetings or a web-based meeting. When scheduling an in-person meeting, both parties will simply agree on a time and place. If a web-based meeting is desired, then both users will be redirected to a Google Hangouts meeting. This is one of the few features where the application will defer to another application.

Payments for tutoring services will be handled by a third party library from Braintree. Braintree provides the ability to integrate payment processing within a mobile application. Payment is provided by the tutee where Tutor Dash will take a small percentage and the remaining payment is passed on to the tutor. A tutor's hourly rate will be determined by an algorithm. This algorithm will be discussed further in section 4.2.3.

## <span id="page-12-0"></span>**2.3 Major Functional Components**

The major functional components of Tutor Dash consist of hardware, software, and entities. The entities mainly consist of the end users and their email addresses. These entities will utilize the software which makes up Tutor Dash via a smart device (hardware). Figure 5 shows what components are involved and their relationship to each other.

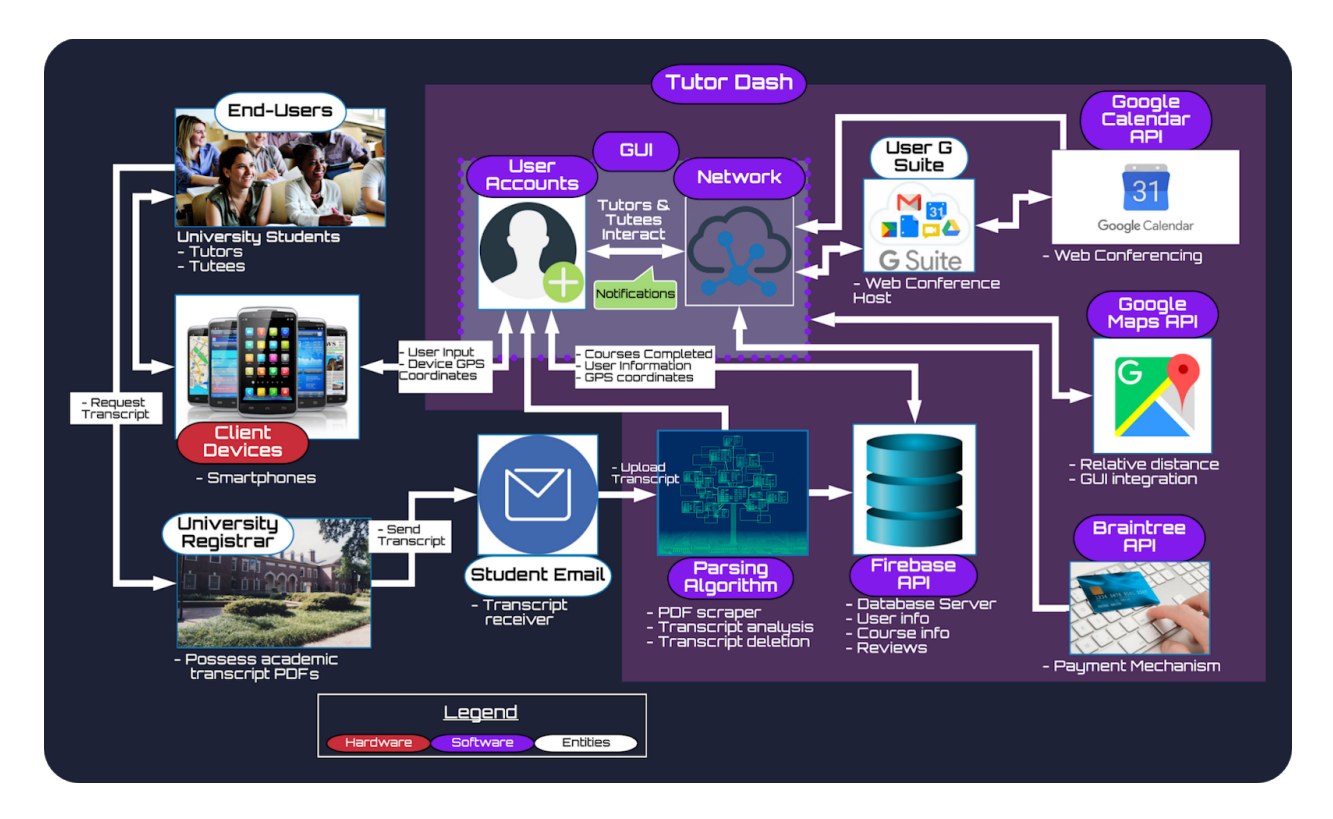

Figure 5. Major Functional Component Diagram

Tutor Dash has an extensive back-end. To do this, it will leverage several

well-documented APIs suited for Android such as Firebase, Braintree, Google Maps, and Google Calendar.

<span id="page-13-0"></span>**2.3.1 Software.** The software components consist of a GUI, user accounts, parsing algorithms, and third party APIs. These components together provide the functionality of Tutor Dash.

The user's main interaction with the application will happen through a GUI. This consists of the layouts that are displayed on the mobile device. For Android devices, the GUI will be developed in XML as part of the Android SDK.

In order to use the application, users must create a user account. The user account contains all of the information about that user and may limit what features the user is capable of using. The user's information will be stored in the database and all accounts will be authenticated through Firebase Authentication. Firebase is a collection of development tools for backend development. The database will also be handled through Firebase. The Firebase database, Cloud Firestore, is a noSQL, JSON-like, document based database. It provides real time database interaction.

<span id="page-14-0"></span>**2.3.2 Hardware.** The hardware required for Tutor Dash is a mobile device. For the initial development, the mobile device will be an Android smartphone.

<span id="page-14-1"></span>**2.3.3 Entities.** The entity components consists of the end users, email addresses, and GSuite. The end user will consist of tutors and tutees. Their roles have been discussed extensively in earlier sections. The user's email address will be necessary for account creation. Only users with a college email address will be able to create an account. GSuite is necessary for web-based tutoring sessions. If users would like to schedule web-based sessions, then they must have a valid Google account.

#### **3. Identification of Case Study**

<span id="page-14-2"></span>The current customers for Tutor Dash are students who attend Old Dominion University. These are students who are either seeking tutoring services or seeking to offer tutoring services. Those looking to offer tutoring services are likely students who are already tutoring and would like a way to expand their customer base, or they are students who are just looking to earn some extra cash from time to time without commitments.

The school would be considered an indirect customer. They can stand to gain from Tutor Dash being used widely on their campus because it can help alleviate the burden on school provided tutoring services and help improve the performance of the student body. A school's DFWI rate is a main indicator on the quality of the education provided by the school. In the future, Tutor Dash seeks to expand to other educational institutions.

## **4. Tutor Dash Prototype Description**

<span id="page-15-0"></span>The initial development of Tutor Dash will be a prototype version. The prototype will be limited in features and scalability when compared to the real world product (RWP). Table 1 below lists the differences in functionality between the prototype and the RWP.

![](_page_15_Picture_192.jpeg)

![](_page_16_Picture_76.jpeg)

Table 1. RWP vs. Prototype

The real world product is not too much different than the development prototype as many of the proposed features will be fully functional in both. However, the prototype will need to have some data mocked up to simulate various user accounts.

The prototype is meant to provide a proof of concept and demonstrate the application's usefulness. Development of the RWP will require a lot of time, money, and resources. The prototype will demonstrate basic user interaction, transcript parsing for tutoring capabilities, rate calculation algorithm, and the ability to schedule tutoring sessions either in person or web-based.

#### <span id="page-16-0"></span>**4.1 Prototype Architecture**

The architecture of the prototype will consist of the same components discussed in section 2.3. The main difference in the prototype is that some of those component's features will be limited.

<span id="page-17-0"></span>**4.1.1 Prototype hardware.** The hardware used in the prototype will be limited to an Android smartphone running the Android operating system. The RWP will be expanded to include an iOS version which can be used on iPhone devices.

<span id="page-17-1"></span>**4.1.2 Prototype software.** The Firebase database for the prototype will be limited in storage size and the amount of queries that can be made per week. Firebase provides scalable payment options which will allow growth for the RWP.

#### <span id="page-17-2"></span>**4.2 Critical Design Components**

The Tutor Dash application is comprised of three major components: the database, UI/UX, and algorithms.

<span id="page-17-3"></span>**4.2.1 Database.** As stated, the database is Cloud Firestore which is provided through Firebase. Since Firebase is a Google product, it will easily integrate with the Android application and has the capability of extending to iOS and web applications. The prototype database will be limited to 1 GiB of storage, 10 GiB/month of bandwidth, 20K/day writes, 50K/day reads, and 20K/day deletes.

The database will contain all the data about the users and the schools as well as contain the data for in-app messaging. Table 2 illustrates the database schema.

![](_page_18_Picture_22.jpeg)

Table 2. Database Schema

Unlike a traditional relational SQL database, Firebase does not utilize Entity-Relationship

Diagrams. This figure shows each JSON document as it exists in the Tutor Dash prototype.

<span id="page-19-0"></span>**4.2.2 UI/UX.** The UI/UX of the application is important in getting users to use the application and navigate it without problems. Figure 6 below demonstrates a wireframe modeling of the UI/UX. Android provides pre-built interface components which are organized in an XML file to create layouts. The prototype will be limited to simple design components while still providing an effective UX.

![](_page_20_Figure_1.jpeg)

## Figure 6. UI/UX Full Implementation

The UI/UX is composed of six phases and two views. Phases are areas of the UI/UX that are visited in a specific order, while views are areas of the UI/UX that are not visited in any specific order.

Figure 7 to Figure 11 gives a closer look at the different phases of the user interface. Each phase encapsulates a collection of layouts that are necessary for a specific activity. For example, Figure 8 shows the main landing page of the application. It's the first layout the user will see after signing into the application. From here, the user can navigate to the main features of the application.

![](_page_21_Figure_2.jpeg)

Figure 7. UI/UX Phase 1

This figure illustrates the login/sign up phase. During this phase, the user will either sign up for a new account or log in with an existing account. If they are signing up and wish to become a tutor, then they can provide their transcript during this phase if desired.

![](_page_22_Figure_1.jpeg)

## Figure 8. UI/UX Phase 2

This figure illustrates the tutor/tutee discovery phase. During this phase, users will be able to interact with the database by searching for other users based on their own search parameters.

![](_page_23_Figure_1.jpeg)

## Figure 9. UI/UX Phase 3

This figure illustrates the session selection phase. During this phase, the user will create a request for a session that fits theirs and the tutor's schedules. Once this request is sent, the tutor will be notified.

![](_page_23_Figure_4.jpeg)

Figure 10. UI/UX Phase 4A

This figure illustrates the active session phase. When a session has started, both tutor and tutee will be prompted to acknowledge that both users are in the meeting. The session will then proceed with a timer, and after the session ends, the tutor will be paid. Both users will then be prompted to rate the corresponding user.

![](_page_24_Picture_2.jpeg)

Figure 11. UI/UX Phase 4B

This figure illustrates an important feature of the active session phase which is the ability for users to toggle their availability manually, but they will become unavailable during a session. When compatible tutors become available, tutees are notified, and vice versa.

Figure 12 and 13 illustrate the two views within the application. A view, as opposed to a phase, is a layout that allows the user to customize their settings and edit their personal profile information.

![](_page_25_Figure_1.jpeg)

Figure 12. UI/UX View 1 - Settings

The settings view gives users the ability to modify notifications, toggle night mode, view their calendar, view their profile, review the terms of use agreement, view user manual, sign up to become a tutor, and send out local availability alerts.

![](_page_25_Figure_4.jpeg)

Figure 13. UI/UX View 2 - User Profile

The profile edit view allows the user to view and/or modify public and private information stored in their user profile. All information is viewable, but not all information on the profile is able to be modified (e.g., rating, previous sessions).

<span id="page-26-0"></span>**4.2.3 Algorithms.** The following algorithms will provide the data manipulation necessary for the functionality within the application.

![](_page_26_Figure_3.jpeg)

Figure 14. PDF Transcript Parser Algorithm Flow

This figure illustrates the PDF transcript parsing algorithm. Transcripts will be parsed as PDFs, and if they are valid transcripts, the user will be qualified to tutor selected courses based on their previous grades present in the text.

![](_page_27_Figure_1.jpeg)

Figure 15. Relative Distance Calculator Algorithm Flow

This figure illustrates the relative distance calculation algorithm. Coordinates from Android devices will be stored in the database and updated frequently. By using the distance formula, an estimate for distance away other users are from the current user is calculated.

![](_page_27_Figure_4.jpeg)

Figure 16. Competitive Pay-Rate Algorithm Flow

This figure illustrates the pay-rate calculation algorithm. Users will not set their pay, rather an algorithm will determine their pay based on course popularity, course demand, other tutors' pay-rates, and time since last request for course tutoring session.

![](_page_28_Figure_2.jpeg)

Figure 17. Web-Conference Appointment Creator Algorithm Flow

This figure illustrates the web-conference event creator algorithm. If a session is determined to be via online, then an event with Google Hangouts conferencing will be created on the tutor's Google Calendar and sent to the tutee automatically.

![](_page_29_Figure_1.jpeg)

### Figure 18. Payment Logic Algorithm Flow

This figure illustrates how payments will be handled in Tutor Dash. To improve security, payment accounts will be handled separately by a reliable and well-documented API called Braintree.

## <span id="page-29-0"></span>**4.3 Prototype Features and Capabilities**

The features and capabilities of the prototype will only be slightly limited when compared to the RWP. The main features, such as account creation, session scheduling, in-app messaging, and web conferencing will be fully functional. Features such as user reporting, blacklisting, and refunds/monetary incentives will either be limited or non-functional. This is mostly due to financial and resource constraints.

The prototype payment rate algorithm will also not be as complex as expected in the RWP. The mean and standard deviation used in the calculation will be mocked up since the prototype will not have active users to establish them. Table 1 outlines the limitations of the prototype features more fully.

### <span id="page-30-0"></span>**4.4 Risks and Mitigations**

Figure 19 details the potential risks and mitigations that may occur with the application. Many of the risks are mitigated by implementing good software development strategies. Some risks, however, do not have good technological or design solution. Some of the higher risks, C3 and C4, are a good example of this. The application cannot be successful if it doesn't have an adequate amount of both tutors and tutees. The solution provided to mitigate this risk is to provide financial incentives for users to sign up and increase payment rates for high demand or under served courses. Figure 20 lists the potential risks and mitigations in more detail.

| <b>ProBaBILITY</b><br>IMPACT | <b>Very LOW</b>                 | LOW            | <b>MODETATE</b> | <b>HIGH</b> | <b>Very HIGH</b> |
|------------------------------|---------------------------------|----------------|-----------------|-------------|------------------|
| <b>Very HIGH</b>             | T3, T4, L1                      | T6, L2         |                 | C3, C4      |                  |
| <b>HIGH</b>                  | T1, C7                          | C6, T9         |                 |             |                  |
| <b>MODETATE</b>              | C <sub>5</sub>                  | T <sub>8</sub> | C1, C8, T7      |             |                  |
| LOW                          | C <sub>2</sub> , T <sub>5</sub> |                | C10, T2         |             |                  |
| <b>Very LOW</b>              |                                 | C9             |                 |             |                  |

Figure 19. Risk Matrix Overview

This figure illustrates all of the risks that the Tutor Dash RWP faces. Each of these risks

is assigned an id that can be referenced in Figure 20.

![](_page_31_Picture_773.jpeg)

![](_page_32_Picture_380.jpeg)

### Figure 20. Risk Matrix Descriptions

This figure describes the risks for the Tutor Dash RWP introduced in Figure 19. Some of these risks such as C3 and C4 will not be mitigated in the prototype since they are mainly concerned with quantity of users.

### <span id="page-32-0"></span>**4.5 Prototype Objectives and Goals**

The objective of the Tutor Dash prototype is to demonstrate that the application provides suitable means for establishing a controlled, easily accessible, and robust marketplace for tutoring services. This will be achieved by demonstrating the functionalities of the applications with a limited user base.

## <span id="page-32-1"></span>**4.6 Prototype Development Challenges**

Development of the prototype presents many challenges. The most pressing challenge is the timeframe that the application must be developed in. The timeframe is approximately four months which doesn't leave room for roadblocks or steep learning curves.

Another challenge is the team's experience with the tools and technology being used for development. The majority of the team has no Android or mobile development experience and has not worked with many of the third party APIs used in the application.

### **5 Glossary**

- <span id="page-34-0"></span>**● Course-specific tutoring**: Academic assistance services provided for a particular course at a particular university.
- **DFWI**: An acronym for Drop/Fail/Withdraw/Incomplete. This relates to university course incompletion status.
- **● DFWI rates**: Represents the ratio of university students who do not complete their courses to students who do complete their courses.
- **Direct Competitor**: Another product or company which is solely involved in the same domain space as Tutor Dash.
- **Entity**: A person, object, or external server that serves as a leveraged functional component of the Tutor Dash product.
- **FERPA:** The Family Educational Rights and Privacy Act is a United States federal law that protects the privacy of educational records.
- **Indirect Competitor**: Another product or company which is involved in the same domain space as Tutor Dash, but doesn't not focus solely in that space.
- **Tester**: Individuals responsible for testing the quality of the software.
- **Tutee**: A university student seeking academic assistance.
- **Tutor**: A university student offering independent tutoring services that are qualified based off previously taken courses.
- **Uber**: A ride-hailing company that offers the Uber mobile app, which you can use to submit a trip request that is automatically sent to an Uber driver near to you, alerting the driver to your location.

#### **6 References**

- <span id="page-35-0"></span>1. "Academic Tutoring in Comprehensive Universities." Hanover Research, 2014. URL: [https://www.hanoverresearch.com/wp-content/uploads/2017/08/Academic-Tutoring-in-C](https://www.hanoverresearch.com/wp-content/uploads/2017/08/Academic-Tutoring-in-Comprehensive-Universities.pdf) [omprehensive-Universities.pdf](https://www.hanoverresearch.com/wp-content/uploads/2017/08/Academic-Tutoring-in-Comprehensive-Universities.pdf)
- 2. "Academics." Old Dominion University, 8 Jan. 2019. URL: [www.odu.edu/academics](http://www.odu.edu/academics)
- 3. "Campus Tutoring." Old Dominion University, 19 Jan. 2019. URL: [www.odu.edu/success/academic/tutoring#tab125=0](http://www.odu.edu/success/academic/tutoring#tab125=0)
- 4. "Course-Specific Tutoring." Old Dominion University, 19 Jan. 2019. URL: [www.odu.edu/success/academic/tutoring/course-specific](http://www.odu.edu/success/academic/tutoring/course-specific)
- 5. "Courses of Instruction." Old Dominion University, Feb. 2019. URL: [catalog.odu.edu/courses/](http://catalog.odu.edu/courses/)
- 6. Ciscell, Galen, et al. "Barriers to Accessing Tutoring Services Among Students Who Received a MidSemester Warning." ERIC, Pacific Lutheran University - Department of Sociology, 2016. URL: [files.eric.ed.gov/fulltext/EJ1114513.pdf](http://files.eric.ed.gov/fulltext/EJ1114513.pdf)
- 7. Evans MDR, Kelley P and Kelley J (2017). Identifying the Best Times for Cognitive Functioning Using New Methods: Matching University Times to Undergraduate Chronotypes. Front. Hum. Neurosci. 11:188. doi: 10.3389/fnhum.2017.00188. URL: [https://www.frontiersin.org/articles/10.3389/fnhum.2017.00188/full?&utm\\_source=Emai](https://www.frontiersin.org/articles/10.3389/fnhum.2017.00188/full?&utm_source=Email_to_authors_&utm_medium=Email&utm_content=T1_11.5e1_author&utm_campaign=Email_publication&field=&journalName=Frontiers_in_Human_Neuroscience&id=239492) [l\\_to\\_authors\\_&utm\\_medium=Email&utm\\_content=T1\\_11.5e1\\_author&utm\\_campaign=](https://www.frontiersin.org/articles/10.3389/fnhum.2017.00188/full?&utm_source=Email_to_authors_&utm_medium=Email&utm_content=T1_11.5e1_author&utm_campaign=Email_publication&field=&journalName=Frontiers_in_Human_Neuroscience&id=239492) [Email\\_publication&field=&journalName=Frontiers\\_in\\_Human\\_Neuroscience&id=2394](https://www.frontiersin.org/articles/10.3389/fnhum.2017.00188/full?&utm_source=Email_to_authors_&utm_medium=Email&utm_content=T1_11.5e1_author&utm_campaign=Email_publication&field=&journalName=Frontiers_in_Human_Neuroscience&id=239492) [92](https://www.frontiersin.org/articles/10.3389/fnhum.2017.00188/full?&utm_source=Email_to_authors_&utm_medium=Email&utm_content=T1_11.5e1_author&utm_campaign=Email_publication&field=&journalName=Frontiers_in_Human_Neuroscience&id=239492)

[0-7](https://educationaltechnologyjournal.springeropen.com/articles/10.1186/s41239-018-0100-7)

- 8. "Facebook Groups." Facebook Help Center, Facebook, 2019. URL: [www.facebook.com/help/1629740080681586?helpref=hc\\_global\\_nav](http://www.facebook.com/help/1629740080681586?helpref=hc_global_nav)
- 9. "Find a Local In-Home Tutor Today." HeyTutor, HeyTutor LLC. URL: [heytutor.com/](http://heytutor.com/)
- 10. Fry, Natalie. "New Research Reveals That College Students Study Best Later in the Day." NevadaToday, University of Nevada, Reno, 11 Apr. 2017. URL: [www.unr.edu/nevada-today/news/2017/best-time-of-day-to-study](http://www.unr.edu/nevada-today/news/2017/best-time-of-day-to-study)
- 11. "Peer Assisted Learning" BMC Education, 8 March 2006 URL: <https://bmcmededuc.biomedcentral.com/articles/10.1186/1472-6920-6-18>
- 12. Pierce, Dennis. "Supporting Students Beyond Financial Aid", 2016 URL: http://eds.b.ebscohost.com.proxy.lib.odu.edu/ehost/detail/detail?vid=0&sid=d93df6c4-37 29-4b62-8d58-95e25c309878%40sessionmgr102&bdata=JnNpdGU9ZWhvc3QtbGl2ZS ZzY29wZT1zaXRl#AN=114789419&db=ehh
- 13. Qayyum, Adnan. "Student Help-Seeking Attitudes and Behaviors in a Digital Era." International Journal of Educational Technology in Higher Education, vol. 15, no. 1, 2018, doi: 10.1186/s41239-018-0100-7. URL: [https://educationaltechnologyjournal.springeropen.com/articles/10.1186/s41239-018-010](https://educationaltechnologyjournal.springeropen.com/articles/10.1186/s41239-018-0100-7)
- 14. "Skooli Tutors Online." Skooli Online Tutoring, Skooli, Feb. 2019. URL: [www.skooli.com/prices/students](http://www.skooli.com/prices/students)
- 15. "Student as Peer Tutors" BMC Education, 9 June. 2014. URL: https://bmcmededuc.biomedcentral.com/articles/10.1186/1472-6920-14-115[https://bmcm](https://bmcmededuc.biomedcentral.com/articles/10.1186/1472-6920-14-115) [ededuc.biomedcentral.com/articles/10.1186/1472-6920-14-115](https://bmcmededuc.biomedcentral.com/articles/10.1186/1472-6920-14-115)
- 16. Topping, J. Keith. "Trends in Peer Learning", 19 Jan 2007 URL: [https://www.tandfonline.com/doi/full/10.1080/01443410500345172?scroll=top&needAc](https://www.tandfonline.com/doi/full/10.1080/01443410500345172?scroll=top&needAccess=tru) [cess=tru](https://www.tandfonline.com/doi/full/10.1080/01443410500345172?scroll=top&needAccess=tru)
- 17. "Tutor Matching Service How It Works." Tutor Matching Service, Tutor Matching Service, 2019. URL: [tutormatchingservice.com/#/about](http://tutormatchingservice.com/#/about)
- 18. "Tutor.com The Princeton Review." Tutor.com, The Princeton Review, URL: [www.tutor.com](http://www.tutor.com/)
- 19. "Tutors Care.com." Care.com, Care.com, Feb. 2019. URL: [www.care.com/tutors](http://www.care.com/tutors)
- 20. "Wyzant." Wyzant Resources, Wyzant Inc., Feb. 2019. URL:

[www.wyzant.com/howitworks/students](http://www.wyzant.com/howitworks/students)